# Quick Start Guide

Snelstartgids Guide d'information rapide Schnellstart-Handbuch Guida introduttiva rapida

# Latitude 12 5000 Series E5270

# 1 Connect the power adapter and press the power button

Sluit de netadapter aan en druk op de aan-uitknop Connectez l'adaptateur secteur et appuyez sur le bouton d'alimentation Netzadapter anschließen und Betriebsschalter drücken Connettere l'adattatore di alimentazione e premere il pulsante Accensione

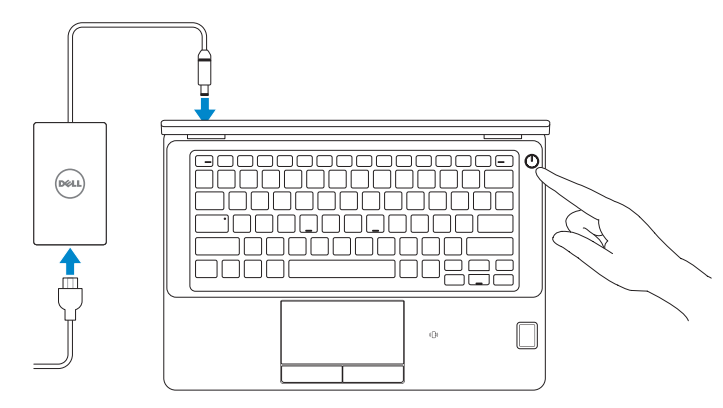

# Locate Dell apps

Vind toepassingen van Dell | Localiser les applications Dell Dell-Apps lokalisieren | Localizzare le app Dell

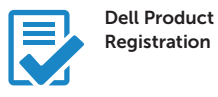

#### Register your computer

Registreer de computer Enregistrez votre ordinateur Computer registrieren Registrare il computer

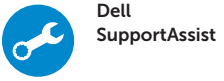

### Check and update your computer

Controleer de computer en werk deze bij Recherchez des mises à jour et installez-les sur votre ordinateur Computer überprüfen und aktualisieren Verificare e aggiornare il computer

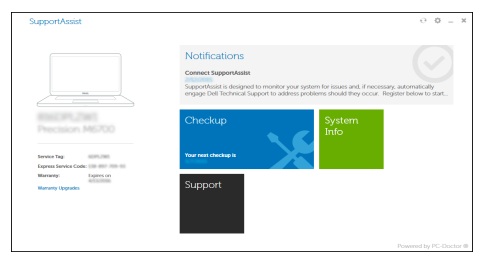

#### **NOTE:** If you are connecting to a secured wireless network, enter the password for the wireless network access when prompted.

# 2 Finish Windows 10 setup

Voltooi de installatie van Windows 10 Terminez l'installation de Windows 10 Windows 10 Setup abschließen Terminare l'installazione di Windows 10

- **A.B.:** Als u verbinding maakt met een beveiligd draadloos netwerk, voer dan het wachtwoord in voor toegang tot het draadloze netwerk wanneer u hier om wordt gevraagd.
- **REMARQUE :** si vous vous connectez à un réseau sans fil sécurisé, entrez le mot de passe d'accès à ce réseau lorsque vous y êtes invité.
- ANMERKUNG: Wenn Sie sich mit einem geschützten Wireless-Netzwerk verbinden, geben Sie das Kennwort für das Wireless-Netzwerk ein, wenn Sie dazu aufgefordert werden.
- **A.B.:** se ci si sta connettendo a una rete wireless protetta, inserire la password di accesso alla rete wireless quando richiesto.

## Enable Support and Protection

Schakel ondersteuning en beveiliging in | Activer l'assistance et la protection Support und Schutz aktivieren | Abilitare supporto e protezione

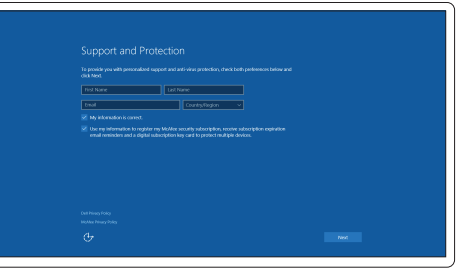

## Connect to your network

Maak verbinding met uw netwerk | Connectez-vous à votre réseau Mit dem Netzwerk verbinden | Connettere alla rete

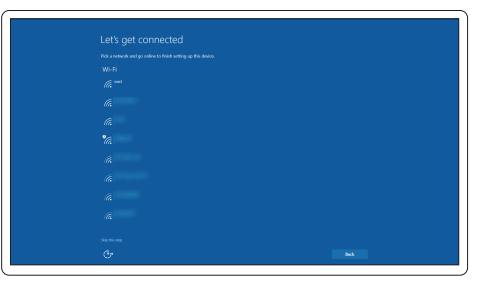

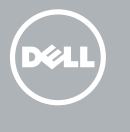

## Sign in to your Microsoft account or create a local account

Meld u aan bij uw Microsoft-account of maak een lokale account aan Connectez-vous à votre compte Microsoft ou créez un compte local Bei Ihrem Microsoft-Konto anmelden oder lokales Konto erstellen Effettuare l'accesso al proprio account Microsoft oppure creare un account locale

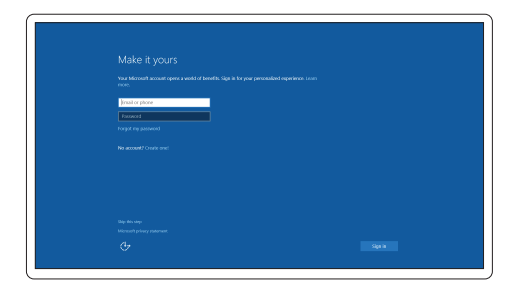

#### ANMERKUNG: Bei mobiler Nutzung unter schlechten Lichtverhältnissen (beispielsweise direkte Sonneneinstrahlung) kann die Lesbarkeit aufgrund von Reflexionen eingeschränkt sein.

## Features

- 1. Network connector
- 2. VGA connector
- 3. Microphone (non-touch)
- 4. Microphone (touch)
- 5. Camera (optional)
- 6. Camera-status light(optional)
- 7. Microphone (touch)
- 8. Microphone (non-touch)
- 9. HDMI connector
- 10. USB 3.0 connector
- 11. Power connector
- 12. Security-cable slot
- 
- 13. Power button
- 14. SIM connector (optional)
- 15. USB 3.0 connector with PowerShare
- 16. SD memory card reader
- 17. Headset connector
- 18. Touch Fingerpint reader (optional)
- 19. Contactless smart card reader (optional)
- 20. Battery-status light
- 21. Hard-drive activity light
- 22. Power-status light
- 23. Speakers
- 24. Touchpad
- 25. Smart-card reader (optional)
- 26. USB 3.0 connector
- 27. Dock connector
- 28. Service-tag label

Kenmerken | Caractéristiques | Funktionen | Funzioni

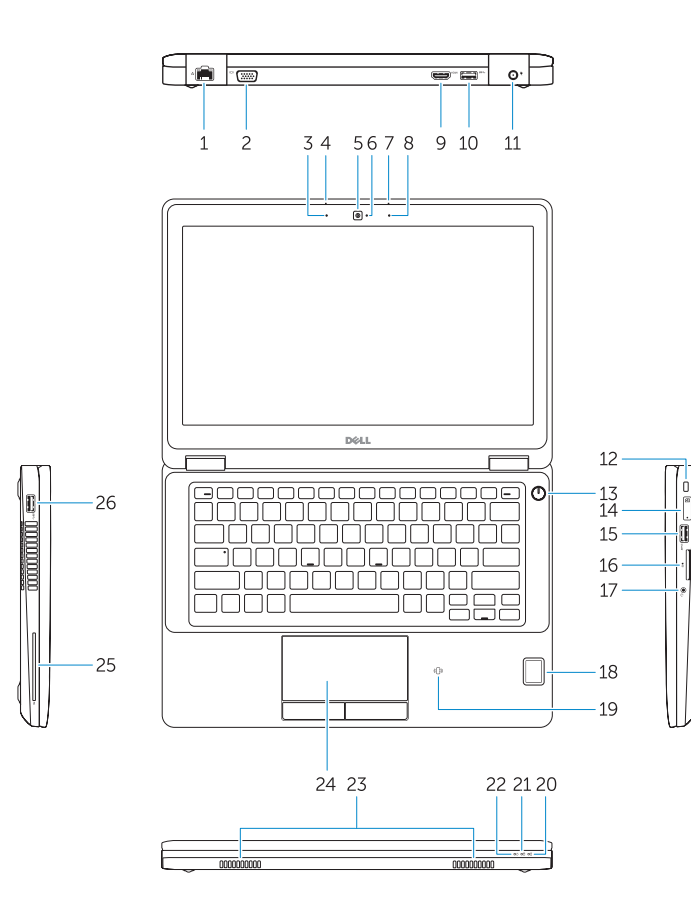

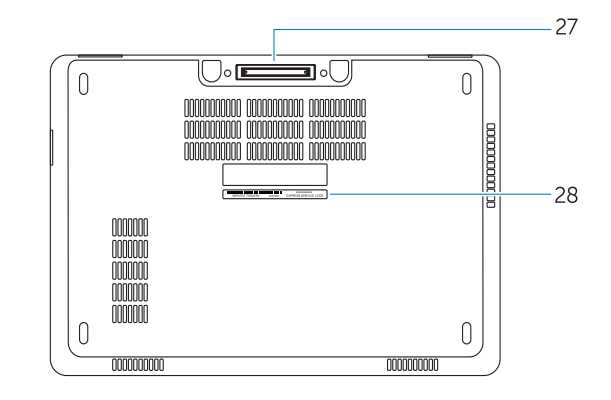

- 16. SD-geheugenkaartlezer
- 17. Headsetconnector
- 18. Vingerafdruklezer (optioneel)
- 19. Contactloze smartcardlezer (optioneel)
- 20. Statuslampje batterij
- 21. Activiteitenlampie vaste schijf
- 22. Stroomstatuslampje
- 23. Luidsprekers
- 24. Touchpad
- 25. Smartcardlezer (optioneel)
- 26. USB 3.0-aansluiting
- 27. Dockconnector
- 28. Servicetaglabel
- 16. Lecteur de carte SD
- 17. Port pour casque
- 18. Lecteur d'empreintes digitales (en option)
- 19. Lecteur de carte à puce sans contact (en option)
- 20. Voyant d'état de la batterie
- 21. Voyant d'activité du disque dur
- 22. Voyant d'état de l'alimentation
- 23. Haut-parleurs
- 24. Pavé tactile
- 25. Lecteur de carte à puce (en option)
- 26. Port USB 3.0
- 27. Port d'ancrage
- 28. Étiquette de numéro de série
- 1. Netzwerkanschluss
- 2. VGA-Anschluss
- 3. Mikrofon (ohne Touch-Funktion)
- 4. Mikrofon (mit Touch-Funktion)
- 5. Kamera (optional)
- 6. Kamerastatusanzeige (optional)
- 7. Mikrofon (mit Touch-Funktion)
- 8. Mikrofon (ohne Touch-Funktion)
- 9. HDMI-Anschluss
- 10. USB 3.0-Anschluss
- 11. Netzanschluss
- 12. Sicherheitskabeleinschub
- 13. Betriebsschalter
- 14. SIM-Kartenanschluss (optional)
- 15. USB 3.0-Anschluss mit PowerShare
- 16. SD-Speicherkartenleser
- 1. Connettore di rete 2. Connettore VGA
- 3. Microfono (schermo non
- a sfioramento)
- 4. Microfono (schermo a sfioramento)
- 5. Videocamera (opzionale)
- 6. Indicatore di stato della fotocamera (opzionale)
- 7. Microfono (schermo a sfioramento) 21. Indicatore di attività del disco rigido
- 8. Microfono (schermo non a sfioramento)
- 9. Connettore HDMI
- 10. Connettore USB 3.0
- 11. Connettore di alimentazione
- 12. Slot cavo di protezione
- 13. Accensione
- 14. Connettore SIM (opzionale)
- 1. Netwerkaansluiting
- 2. VGA-aansluiting
- 3. Microfoon (niet-aanraakgevoelig)
- 4. Microfoon (aanraakgevoelig)
- 5. Camera (optioneel)
- 6. Camerastatuslampje (optioneel)
- 7. Microfoon (aanraakgevoelig)
- 8. Microfoon (niet-aanraakgevoelig)
- 9. HDMI-connector
- 10. USB 3.0-aansluiting
- 11. Voedingskabelconnector
- 12. Sleuf voor beveiligingskabel
- 13. Aan-uitknop
- 14. Simconnector (optioneel)
- 15. USB 3.0-connector met PowerShare
- 1. Port réseau
- 2. Port VGA
- 3. Microphone (non tactile)
- 4. Microphone (tactile)
- 5. Caméra (en option)
- 6. Voyant d'état de la caméra (en option)
- 7. Microphone (tactile)
- 8. Microphone (non tactile)
- 9. Port HDMI
- 10. Port USB 3.0
- 11. Port d'alimentation
- 12. Emplacement pour câble de sécurité
- 13. Bouton d'alimentation
- 14. Port pour carte SIM (en option)
- 15. Port USB 3.0 avec PowerShare
- 17. Kopfhöreranschluss
- 18. Fingerabdruckleser mit Touch-Funktion (optional)
- 19. Kontaktloser Smart Card-Leser (optional)
- 20. Akkuzustandsanzeige
- 21. Festplattenaktivitätsanzeige
- 22. Stromversorgungsanzeige
- 23. Lautsprecher
- 24. Touchpad
- 25. Smart Card-Leser (optional)
- 26. USB 3.0-Anschluss
- 27. Docking-Anschluss
- 28. Service-Tag-Etikett

17. Connettore auricolare 18. Lettore di impronte digitali a sfioramento (opzionale) 19. Lettore di schede smart senza contatti (opzionale) 20. Indicatore di stato della batteria

- 15. Connettore USB 3.0 con PowerShare
- 16. Lettore di schede di memoria SD

22. Indicatore di stato dell'alimentazione

25. Lettore di schede smart (opzionale)

23. Altoparlanti 24. Touchpad

26. Connettore USB 3.0 27. Connettore alloggiamento 28. Etichetta Numero di servizio

#### Product support and manuals

Productondersteuning en handleidingen Support produits et manuels Produktsupport und Handbücher Supporto prodotto e manuali

Dell.com/support Dell.com/support/manuals Dell.com/support/windows

#### Contact Dell

Neem contact op met Dell | Contacter Dell Kontaktaufnahme mit Dell | Contattare Dell Dell.com/contactdell

### Regulatory and safety

Regelgeving en veiligheid Réglementations et sécurité Sicherheitshinweise und Zulassungsinformationen Normative e sicurezza

Dell.com/regulatory\_compliance

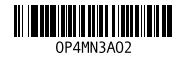

#### Regulatory model

Wettelijk model Modèle réglementaire Muster-Modellnummer Modello di conformità alle normative

P23T

#### Regulatory type

Wettelijk type | Type réglementaire Muster-Typnummer | Tipo di conformità P23T001

#### Computer model

Computermodel | Modèle de l'ordinateur Computermodell | Modello computer

Latitude 12-E5270

© 2016 Dell Inc. © 2016 Microsoft Corporation. Printed in China. 2016-07